# Государственная система обеспечения единства измерений

**УТВЕРЖДАЮ** Заместитель директора ФГУП «ВНИИОФИ» -Ружоводитель ГЦИ СИ Н.П. Муравская 2013 г 01

Анализаторы биохимические Selectra ProS, Selectra ProXS, Selectra ProM

фирмы «Elitech Holding B.V. », Нидерланды

Методика поверки МП 03.Д4-13

Разработали: Инженер ФГУП «ВНИИОФИ» Н.Ю. Грязских

#### Ввеление

Настоящая методика поверки распространяется на Анализаторы биохимические Selectra ProS, Selectra ProXS, Selectra ProM (далее по тексту - анализаторы) производства фирмы «Elitech Holding B.V. », Нидерланды, предназначенных для измерения оптической плотности жидких проб при проведении биохимических исследований.

Межповерочный интервал - 1 год.

#### 1 Операции и средства поверки

При проведении поверки должны быть выполнены операции, перечисленные в Таблице 1.

Таблица 1

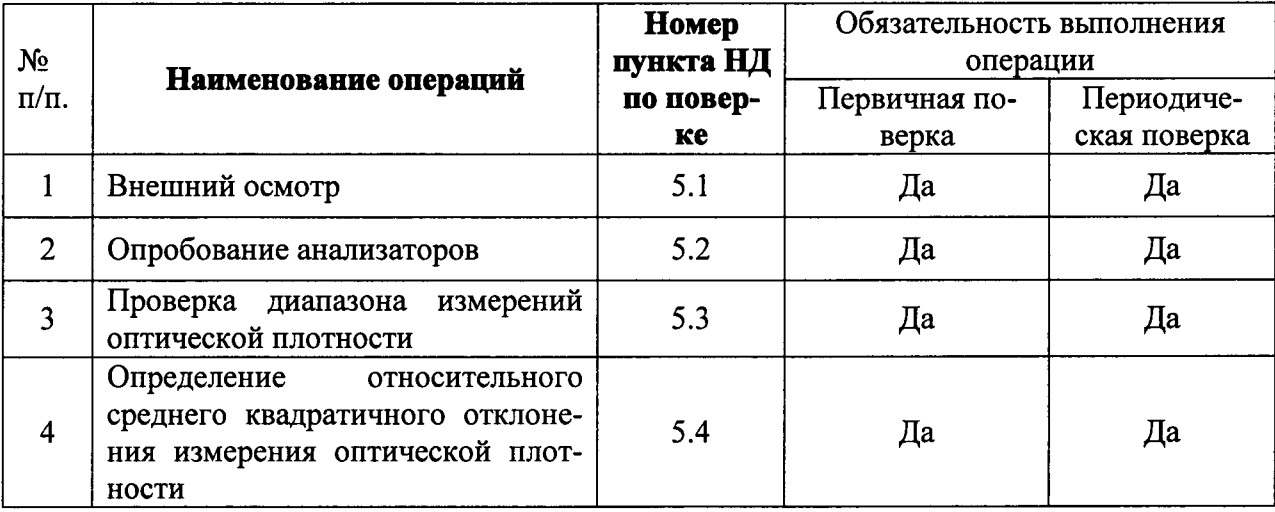

При получении отрицательных результатов при проведении хотя бы одной операции поверка прекращается

#### 2 Средства поверки

2.1 При проведении поверки должны применяться средства, указанные в таблице 2.

Таблица 2

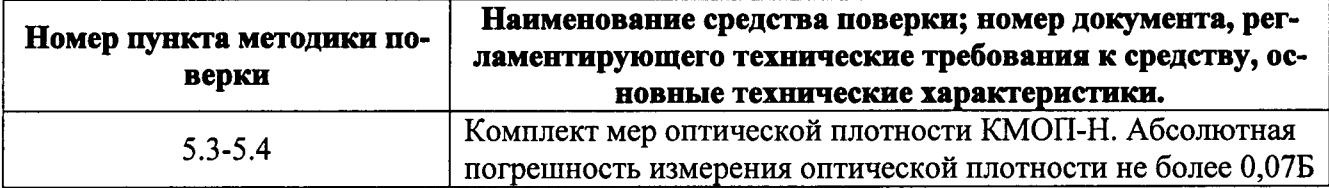

2.2 Средства измерений, указанные в таблице 2, должны быть поверены в установленном порядке.

2.3 Допускается применение средств поверки, не приведенных в таблице 2, но обеспечивающих определение характеристик с требуемой точностью.

#### Требования к квалификации поверителей и требования безопасности  $3<sup>1</sup>$

3.1 К проведению поверки допускаются лица:

- изучившие настоящую методику поверки и эксплуатационную документацию на анализаторы
- имеющие навык работы в химической или биохимической лаборатории
- обученные в соответствии с ССБТ по ГОСТ 12.0.004-79 и имеющие квалификационную группу не ниже 1, Согласно правилам технической эксплуатации электроустановок потребителей», утвержденных Госэнергонадзором от 21.12.1984
- получившие первичный и внеочередной инструктаж по технике безопасности при работе в данной лаборатории
- 3.2 При проведении поверки должны быть соблюдены требования безопасности, приведенные в Руководстве по эксплуатации на анализаторы.

### 4 Условия поверки

- При проведении испытаний согласно ГОСТ Р 50444 следующие:
- температура воздуха (20  $\pm$  5) °C;
- относительная влажность (60  $\pm$  15) % при температуре воздуха (20  $\pm$  5)°C;
- атмосферное давление (101,3 ± 4,0) кПа (760 ± 30 мм рт. ст.).

В помещении, где проводится поверка, должны отсутствовать механические вибрации и посторонние источники излучения, а также мощные постоянные и переменные электрические магнитные поля.

Помещение должно быть свободно от пыли, паров кислот и щелочей.

#### 5 Проведение поверки

#### 5.1 Внешний осмотр.

Проверку внешнего вида анализатора проводят путем визуального осмотра. Проводят сравнение фотографического изображения и образца анализатора, представленного на поверку, проверку отсутствия механических повреждений, а также проверку надписей на шильдике анализатора и запись заводского номера анализатора и модели анализатора в протокол поверки.

5.2 Опробование

5.2.1 Опробование анализатора проводится путем включения анализатора в соответствии с указаниями, приведенными в руководствах по эксплуатации.

5.2.2 Идентификация программного обеспечения.

После запуска программы управления анализатором на экране ПК появляется информация о наименовании и версии установленного программного обеспечения.

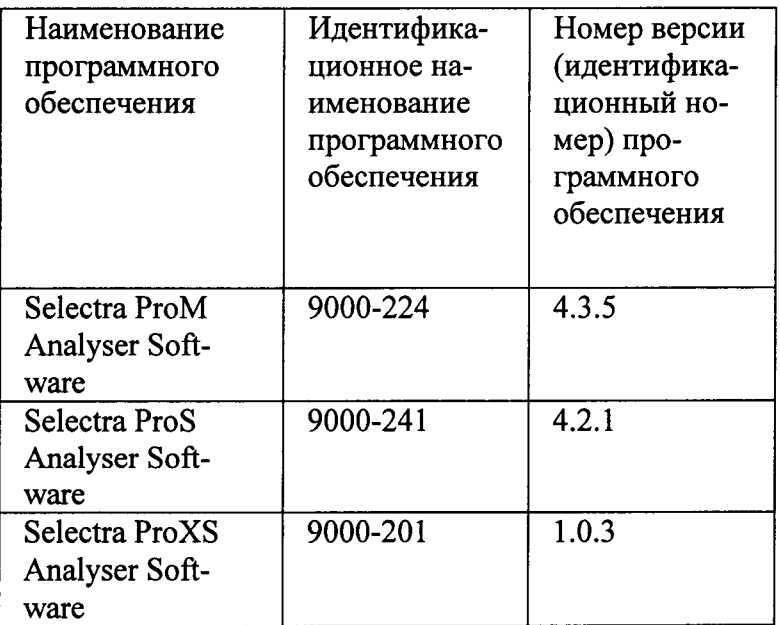

5.2.3 Перед проведением поверки необходимо установить параметры теста в соответствии с приложением 2 к настоящей методике.

#### 5.3 Проверка диапазона измерений оптической плотности.

Перед проведением испытаний необходимо установить параметры теста в соответствии с приложением 2 к настоящей методике поверки.

- Проверку диапазона измерений оптической плотности совмещают с операцией опреде- $5.3.1$ ления относительного среднего квадратичного отклонения измерения оптической плотности.
- $5.3.2$ Анализаторы считаются прошедшими поверку, если диапазон измерений оптической плотности составляет от 0,1 до 3,0 Б.
- 5.4 Определение значения абсолютного и относительного среднего квадратичного отклонения измерения оптической плотности.
- Подготовить набор мер КМОП-Н к работе в соответствии с Руководством по эксплуата- $5.4.1$ ции на набор.
- $5.4.2$ Произвести десятикратное измерение оптической плотности мер 1-4 из набора КМОП-Н на длинах волн 340, 405, 505, 546, 578, 620, 660 нм для моделей Selectra ProS, Selectra ProXS, или на длинах волн 340, 405, 505, 546, 578, 620, 660, 700 для модели Selectra РтоМ нм в соответствии с процедурой, описанной в приложении 2 к данной методике.
- $5.4.3$ По результатам измерений рассчитать среднее арифметическое значение оптической плотности для каждой меры на каждой длине волны по формуле:

$$
D_{cp} = \frac{\sum_{i=1}^{10} D_i}{10}, \, \mathrm{b}
$$

5.4.4 Рассчитать абсолютное среднее квадратичное отклонение измерения оптической плотности S по формуле:

$$
S = \sqrt{\frac{\sum_{i=1}^{10} (D_i - D_{cp})^2}{9}}, B
$$

5.4.5 Рассчитать относительное среднее квадратичное отклонение измерения оптической плотности  $S_0$  по формуле:

$$
S_0 = \frac{S}{D_{cp}} \cdot 100, \%
$$

5.4.6 Анализатор считается прошедшим поверку, если полученные значения относительного среднего квадратичного отклонения измерения оптической плотности в диапазоне измерения оптической плотности от 0,1 до 3,0Б не превышают 7%.

#### 6. Оформление результатов поверки

6.1 Анализаторы биохимические Selectra ProS, Selectra ProXS, Selectra ProM, прошедшие поверку с положительным результатом, признаются годными и допускаются к применению.

6.2 Результаты поверки оформляются свидетельством о поверке в соответствии с правилами по метрологии ПР 50.2.006-94.

6.3 Анализаторы биохимические Selectra ProS, Selectra ProXS, Selectra ProM, прошедшие поверку с отрицательным результатом, признаются непригодными, не допускаются к применению и на них выдается извещение о непригодности с указанием причин.

# ПРИЛОЖЕНИЕ 1

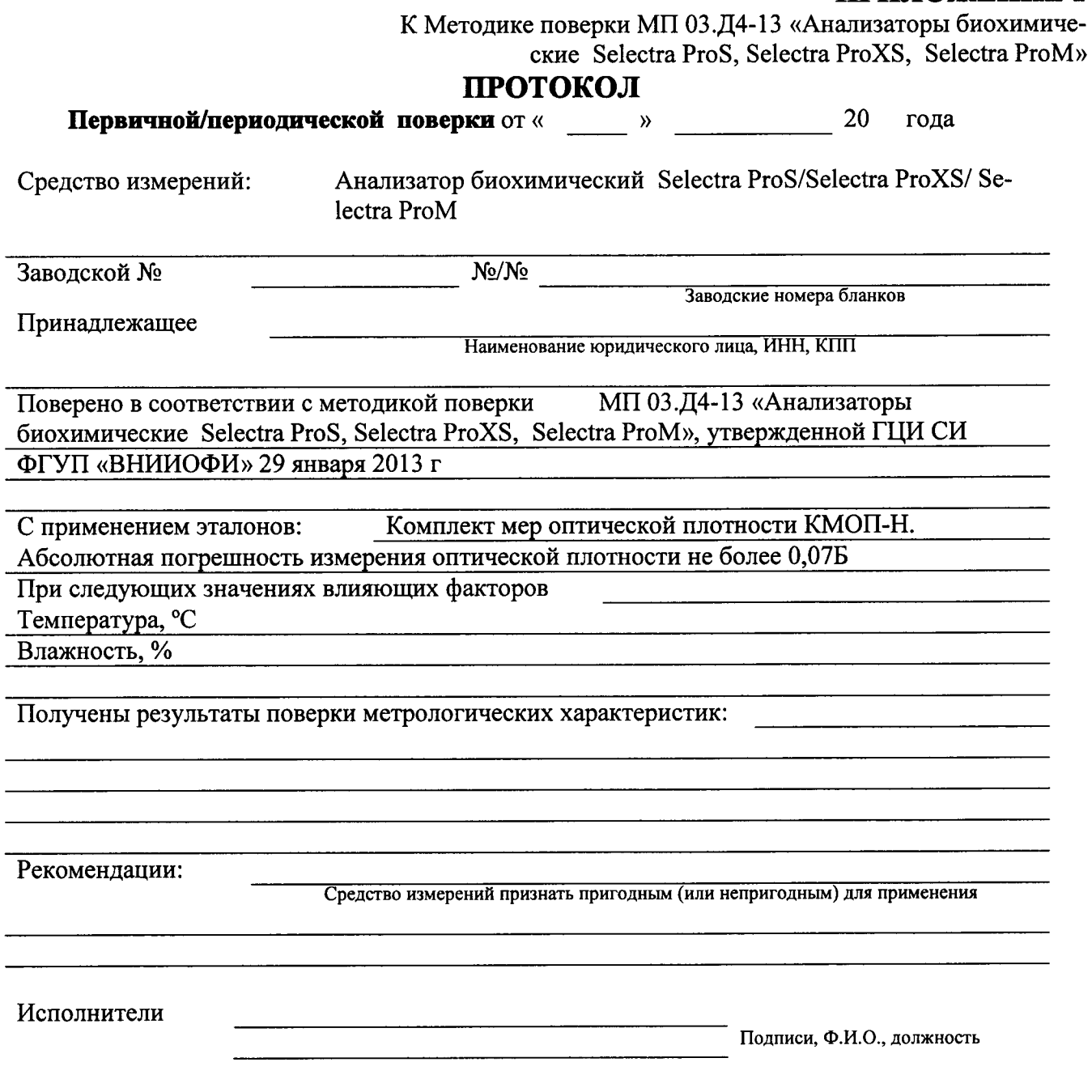

## ПРИЛОЖЕНИЕ 2

К Методике поверки МП 03.Д4-13 «Анализаторы биохимические Selectra ProS, Selectra ProXS, Selectra ProM»

Необходимое оборудование, материалы и реагенты:

- 1. Комплект мер оптической плотности КМОП-Н
- 2. Вода дистиллированная.
- 3. Пробирки для проб к анализаторам Selectra, объемом 5 мл.
- 4. Флаконы для реагентов к анализаторам Selectra, объемом 25 мл.
- 5. Руководство по эксплуатации (в соответствии с моделью поверяемого экземпляра).

#### Выполнение измерений

- 1. Включить анализатор и запустить управляющий программный пакет Analyser, как это описано в руководстве по эксплуатации.
- 2. Установить на карусели реагентов флаконы с дистиллированной водой.
- 3. Установить на карусели проб:
	- в позицию 1 пробирку, предварительно заполненную измеряемым раствором.
- 4. Войти в меню программы Analyser. В субменю «F2, реагенты» внести в 1 позицию реагент (дистиллированная вода) под названием «поверка». В субменю «F3, программирование тестов» на любой свободный канал внести приведенную ниже программу-адаптацию.
- 5. Войти в субменю «F8, заказ тестов» и осуществить заказ на определение абсорбции в пробе (заказ проб осуществляется соответственно инструкции).
- 6. Запустить программу измерений.
- 7. Результаты измерений зафиксировать.
- 8. Повторить измерения пробы на каждой из длин волн.
- 9. Программа-алаптация, вносимая в субменю «F3, программирование тестов»:

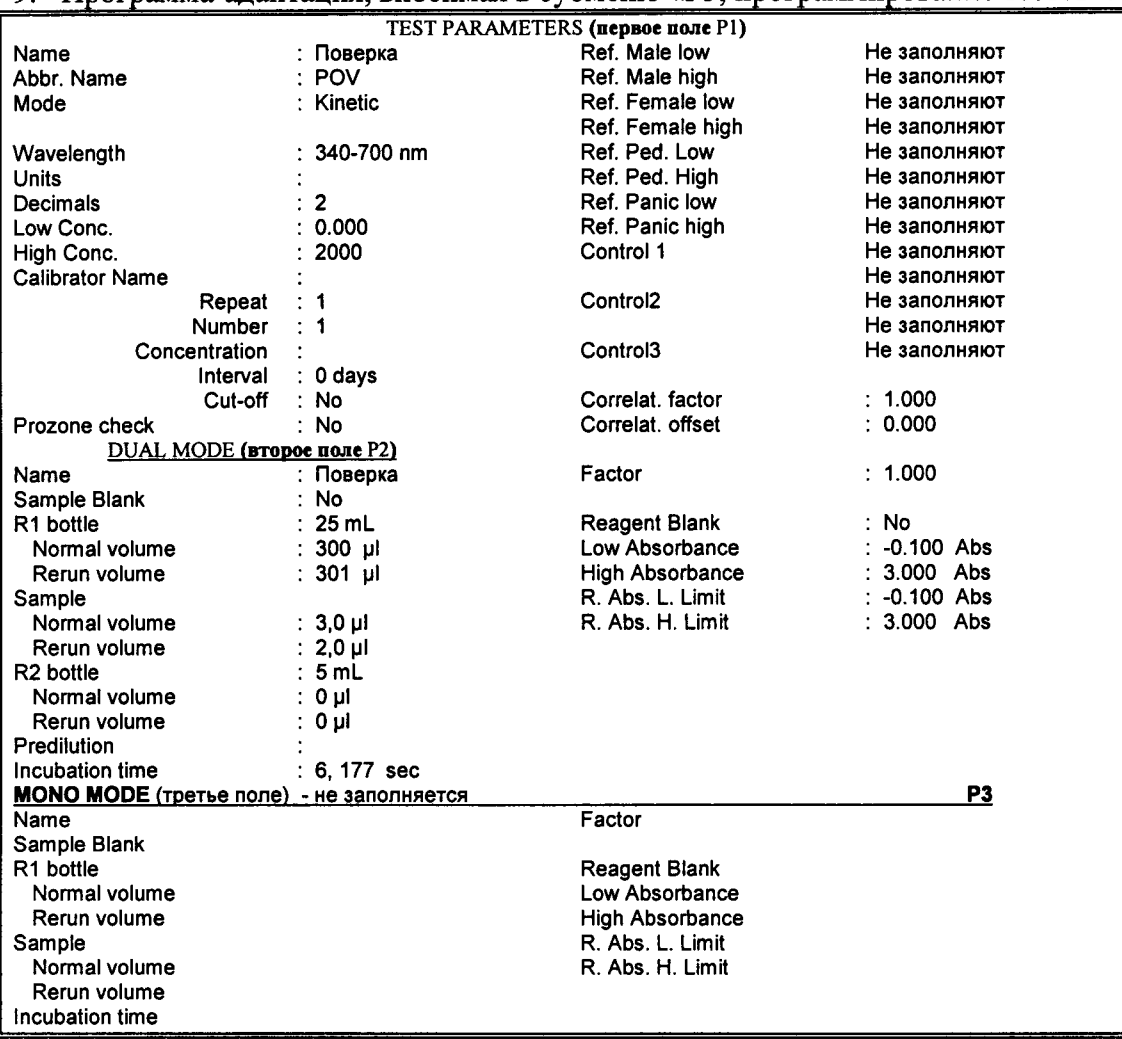